# nulea<sup>®</sup>

**M505**

### Wireless Trackball Mouse

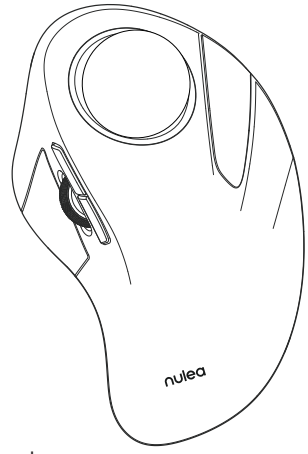

User Manual

support@nulea.com www.nulea.com

### **UK/US/CA**

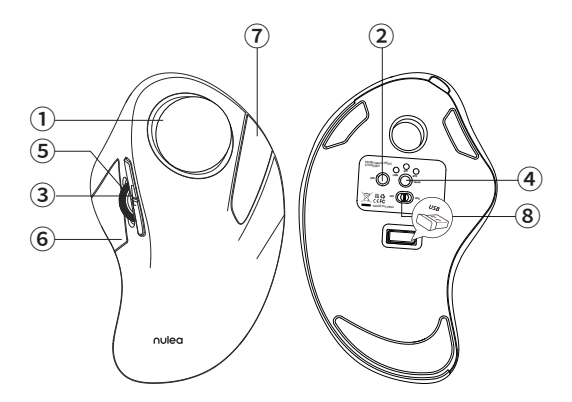

#### Product Function

- Removable Ball
- DPI Swicth Key
- 3) Back/Forward Button
- Mode Switch

 Scroll Wheel Left Key Right Key ON/OFF

### **DE**

#### Produkt Funktion

Abnehmbare Kugel 2)DPI-Umschalttaste 3) Zurück/Vorwärts-Taste Modus-Schalter

### **FR**

#### Fonction du produit

Boule amovible Touche DPI Swicth Bouton Back/Forward Commutateur de mode

### **IT**

#### Funzione del prodotto

Palla rimovibile Tasto DPI Tasto avanti/indietro Interruttore di modalità

#### **ES**

#### Función del producto

- Bola extraíble
- Tecla DPI Swicth
- Botón de avance/retroceso
- Interruptor de modo

 Scrollrad Linke Taste Rechte Taste ON/OFF

 ON/OFF Molette de défilement Touche gauche Touche droite

- Rotella di scorrimento Tasto sinistro
- Tasto destro
- ON/OFF

- Rueda de desplazamiento Tecla izquierda
- Tecla derecha
- ON/OFF

### **US/UK/CA**

### Basic Parameters

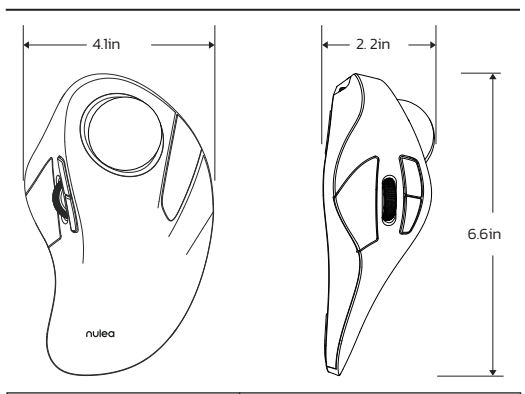

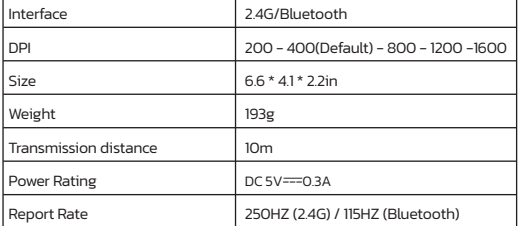

### Package Content

1\* Wireless Trackball Mouse 1\* USB-C Cable

1\* User Manual

### 2.4G Connection

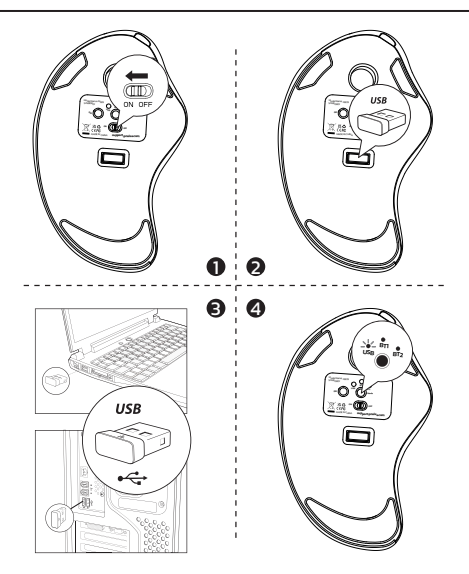

 $\bullet$  Turn on the mouse.

2 Take out the 2.4G receiver.

**3** Insert it into the computer USB port.

Press the channel switch button, switch to 2.4G mode. The LED lights up for 5 seconds and then goes out, the pairing is successful.

### Bluetooth Connection

#### **Windows System(Take Windows 10 as an example)**

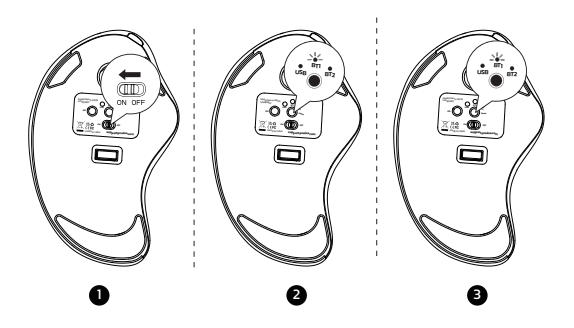

 $\bullet$  Turn on the mouse.

2 Press the channel switch button to switch to Bluetooth mode.

Long press the switch button for 3-5 seconds, the LED light flashes rapidly and the mouse enters Bluetooth pairing mode.

 $\bullet$  Click the "Bluetooth devices" button on the computer.

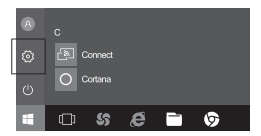

 $\bullet$  Click the "Add or remove Bluetooth devices" button.

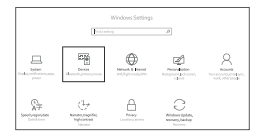

Search the Bluetooth "BT5.0 Mouse / BT3.0 Mouse", and click the pairing button.

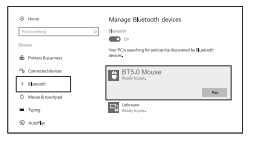

If the pairing is successful, the LED lights up for 5 seconds and then goes out.

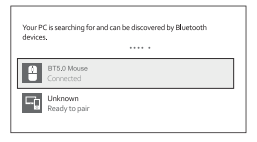

#### **Mac OS System**

Please operate the Bluetooth installation steps(1~3) before pairing.

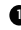

Click the "System Preferences" button on the Mac.

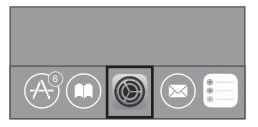

2 Click the Bluetooth button on the system preference folder.

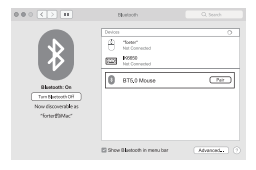

Search the Bluetooth "BT5.0 Mouse / BT3.0 Mouse", and click the Pairing button. If installed completely, the mouse could be used normally.

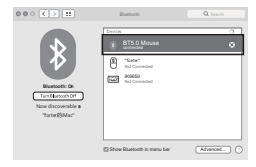

### Mode Switch

When 2.4G or Bluetooth connect successfully, shortly press the switch button at the bottom of the mouse, and you could switch the modes easily.

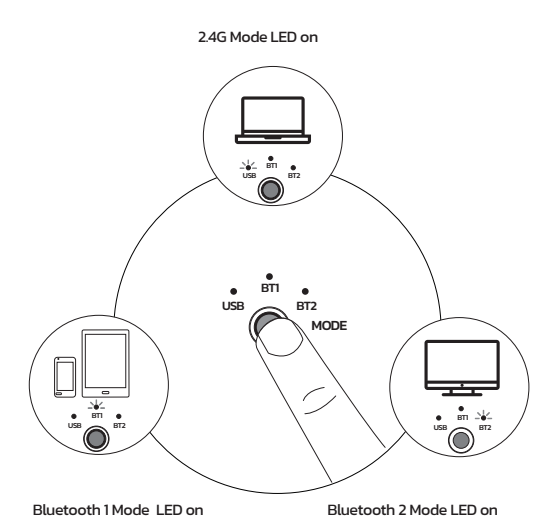

#### **Charging**

1. Low battery indicator flashes blue, in order not to affect the experience and function of the mouse, please charge in time.

2. The charging indicator will glow red while the mouse is charging. The indicator light turns green when fully charged.

#### **Sleep Mode**

To save power, the mouse will enter sleep mode after 30 minutes of inactivity, press any key to exit sleep mode.

#### **Light mode**

Long press the left and right button for three seconds to turn on/off the light. To save mouse power, the light turns off after 30 seconds of mouse unused. Press any button to wake up the light.

### FAQ1

#### **What can you do when the trackball and cursor cannot work well?**

Push the trackball from the bottom of the mouse. Use a dry cloth to clean the trackball regularly for better performance.

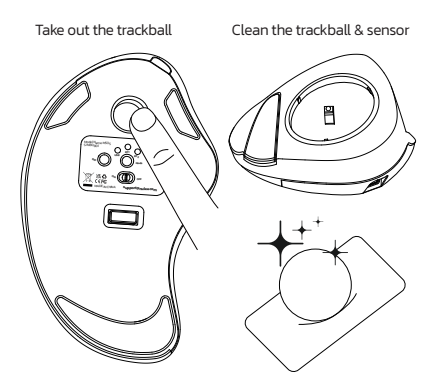

### FAQ2

#### **Note the mouse charging problem.**

1. Please use our included charging cable to charge the mouse.

2. Do not use a fast charger to charge the mouse. Using a high-power adapter to charge the mouse may burn out the mouse's chip. (Directly use the computer USB port or a 5V charger to charge the mouse).

3. For your best experience, please fully charge the mouse before your first use.

### FAQ3

#### **Why is the cursor too sensitive to control?**

There are 5 DPI levels: 200-400(Default)-800-1200-1600. Press the DPI button to adjust for your preference.

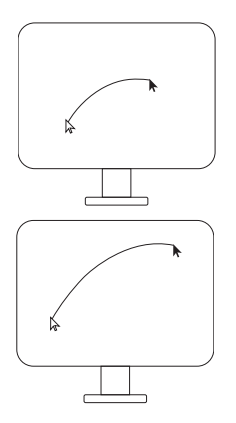

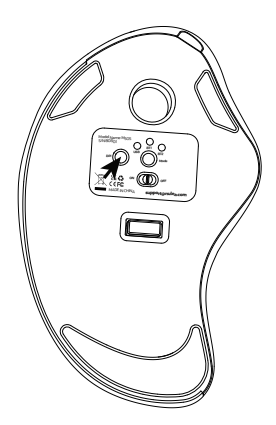

### FAQ4

#### **Don't get used to using trackball mouse.**

The trackball mouse helping relieve wrist discomfort when working. The special operation of the mouse may make you teel uncomfortable at first. Once you get command of using it, you will get its benefits and fall in love with it.

### FAQ5

#### **How to reprogram mouse buttons?**

- 1. All keys are not programmable.
- 2. Forward/Backward buttons are not compatible with MAC OS.

### FAQ6

#### **How does mouse charging display? Where is the charging indicator?**

1. When the mouse is charging, the charging indicator is red, and the charging completion indicator is green

2. Refer to the following figure for the position of charging indicator lamp

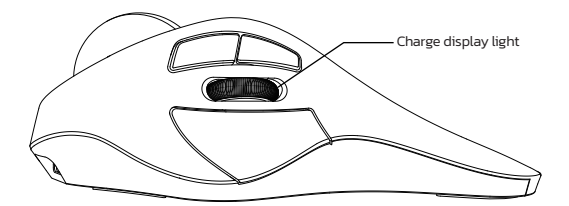

### **DE**

### Grundlegende Parameter

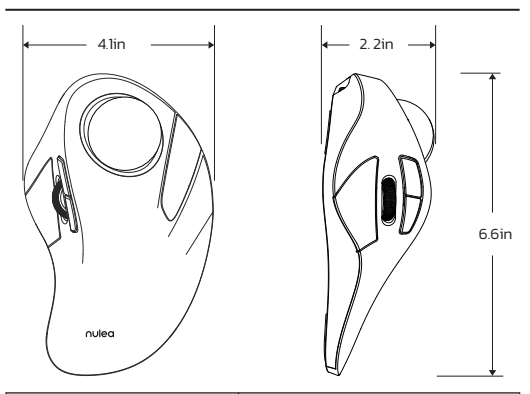

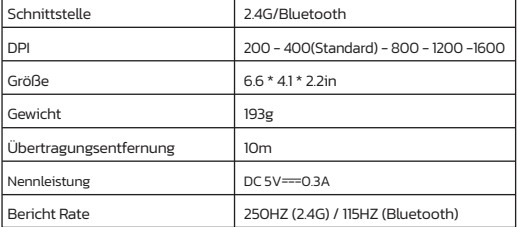

### Paket Inhalt

- 1\* Kabellose Trackball-Maus
- 1\* USB-C Kabel
- 1\* Benutzerhandbuch

### 2.4G Verbindung

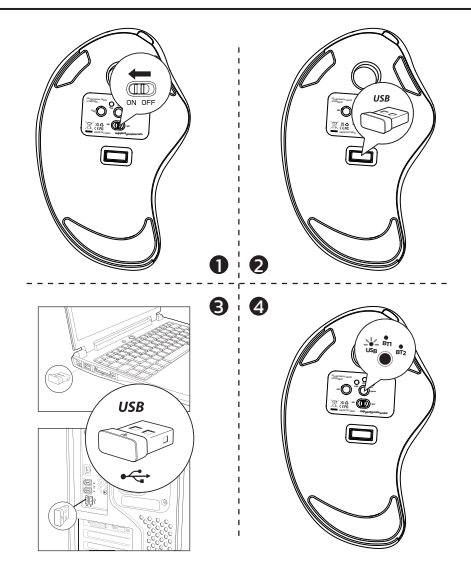

Schalten Sie die Maus ein. 1

2 Nehmen Sie den 2.4G Empfänger heraus.

 $3$  Legen Sie es in den USB-Anschluss des Computers ein.

 Drücken Sie die Kanalschalter-Taste, schalten Sie in den 2.4G-Modus. Die LED 4 leuchtet fünf Sekunden lang auf und erlischt dann, die Kopplung ist erfolgreich.

### Bluetooth-Verbindung

**Windows-System(Windows 10 als Beispiel nehmen)**

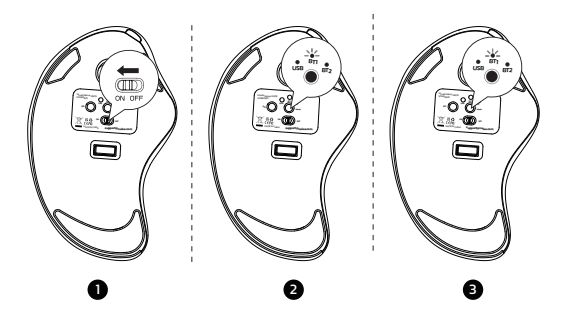

Schalten Sie die Maus ein. 1

2 Drücken Sie die Kanalumschalttaste, um in den Bluetooth-Modus zu wechseln.

**Drücken Sie die Schaltertaste für 3-5 Sekunden lang, das LED-Licht blinkt** Schnell und die Maus in den Bluetooth -Pairing -Modus eintreten.

4 Klicken Sie auf die Schaltfläche "Bluetooth-Geräte" auf dem Computer.

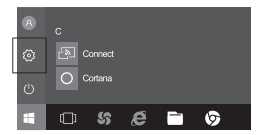

5 Klicken Sie auf die Schaltfläche "Bluetooth -Geräte hinzufügen oder entfernen".

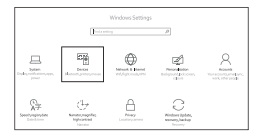

 Suchen Sie die Bluetooth "BT5.0 Mouse / BT3.0 Mouse" und klicken Sie auf 6 die Pairing -Taste.

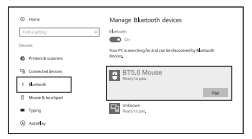

Wenn die Paarung erfolgreich ist, leuchtet die LED 5 Sekunden lang auf und geht dann aus.

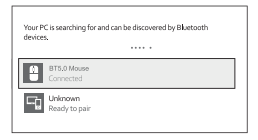

#### **Mac OS-System**

Bitte betreiben Sie die Bluetooth -Installationsschritte (1~3) vor dem Paarung.

Klicken Sie auf dem Mac auf die Schaltfläche "Systemeinstellungen".

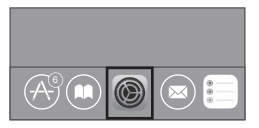

2 Klicken Sie auf die Bluetooth -Taste im Systempräferenzordner.

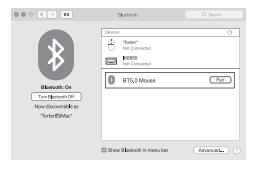

3 Suchen Sie die Bluetooth "BT5.0 Mouse / BT3.0 Mouse" und klicken Sie auf die Pairing -Taste. Wenn sie vollständig installiert ist, kann die Maus normal verwendet werden

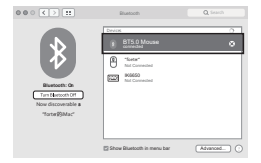

### Modus-Schalter

Wenn die 2.4G- oder Bluetooth-Verbindung erfolgreich ist, drücken Sie kurz auf die Umschalttaste an der Unterseite der Maus, und Sie können die Modi leicht wechseln.

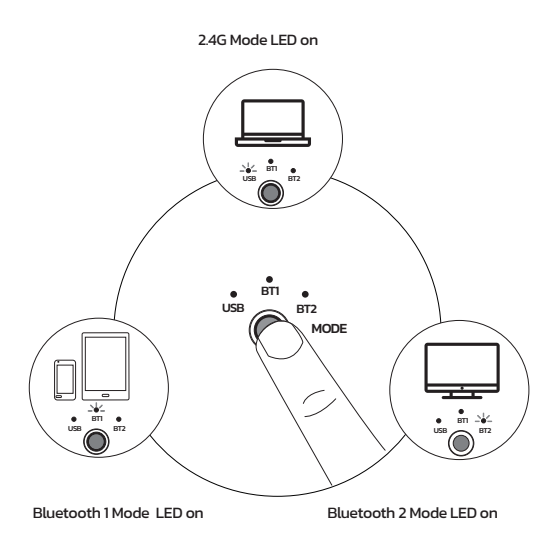

#### **Ladung**

1. Die Batterieanzeige blinkt blau, um die Erfahrung nicht zu beeinflussen und Funktion der Maus, bitte rechtzeitig aufladen.

2. Der Ladeindikator leuchtet rot, während die Maus aufgeladen wird. Das Indikatorlicht wird bei voll aufgeladenen Grün grün.

#### **Schlafmodus**

Um Strom zu sparen, tritt die Maus nach 30 Minuten in den Schlafmodus ein Inaktivität, drücken Sie eine beliebige Taste, um den Schlafmodus zu verlassen.

#### **Lichtmodus**

Drücken Sie die linke und rechte Taste für drei Sekunden lang, um das Licht ein-/ auszuschalten. Um die Mausleistung zu retten, schaltet sich das Licht nach 30 Sekunden Maus nicht genutzt aus. Drücken Sie eine beliebige Taste, um das Licht aufzuwecken.

### FAQ1

#### **Was können Sie tun, wenn der Trackball und der Cursor nicht gut funktionieren können?**

Drücken Sie den Trackball vom Boden der Maus. Verwenden Sie ein trockenes Tuch, um den Trackball regelmäßig für eine bessere Leistung zu reinigen.

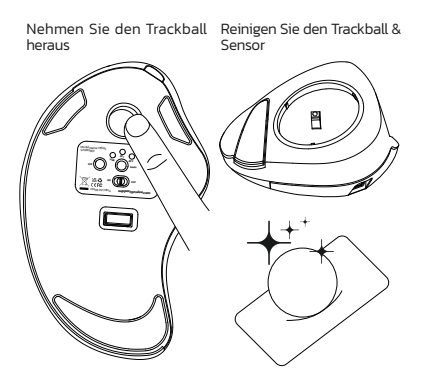

FAQ2

#### **Beachten Sie das Problem der Maus -Ladung.**

1. Bitte verwenden Sie unser mitgeliefertes Ladekabel, um die Maus aufzuladen. 2. Verwenden Sie kein schnelles Ladegerät, um die Maus aufzuladen. Die Verwendung eines Hochleistungsadapters zum Laden der Maus kann den Chip der Maus ausbrennen. (Verwenden Sie direkt den USB -Anschluss oder ein 5 -V -Ladegerät, um die Maus aufzuladen).

3. Für Ihre beste Erfahrung berechnen Sie die Maus vor Ihrer ersten Verwendung vollständig.use.

### FAQ3

#### **Warum ist der Cursor zu empfindlich gegenüber der Kontrolle?**

Es gibt 5 DPI-Werte: 200-400 (Standard) -800-1200-1600. Drücken Sie die DPI -Taste, um Ihre Dreferenz Vorliebe.

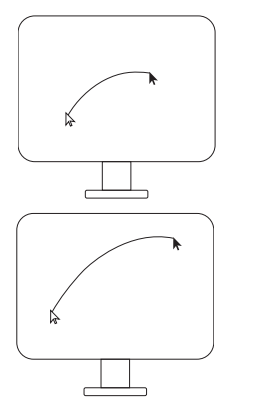

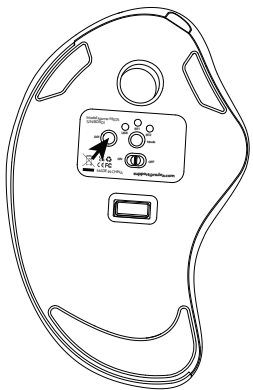

### FAQ4

#### **Gewöhnen Sie sich nicht an die Verwendung von Trackball -Maus.**

Die Trackball -Maus lindert das Handgelenksbeschwerden bei der Arbeit. Der besondere Betrieb der Maus kann Sie zunächst unangenehm machen. Sobald Sie den Befehl über die Verwendung erhalten haben, erhalten Sie seine Vorteile und verlieben sich in sie.

### FAQ5

#### **Wie programmiere ich Maustasten neu?**

1. Alle Schlüssel sind nicht programmierbar.

2. Vorwärts-/Rückwärtsschaltflächen sind nicht mit Mac OS kompatibel.

### FAQ6

#### **Wie zeigt die Ladestation der Maus an? Wo ist die Ladeanzeige?**

1. Wenn die Maus aufgeladen wird, leuchtet die Ladeanzeige rot und die Anzeige zum Aufladen grün

2. Siehe die folgende Abbildung für die Position der Ladekontrollleuchte

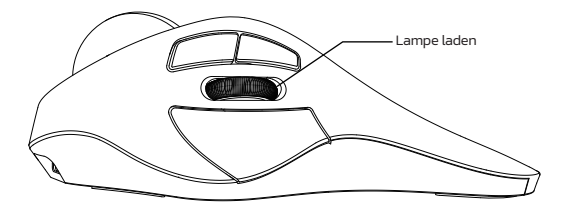

### **FR**

### Paramètres de base

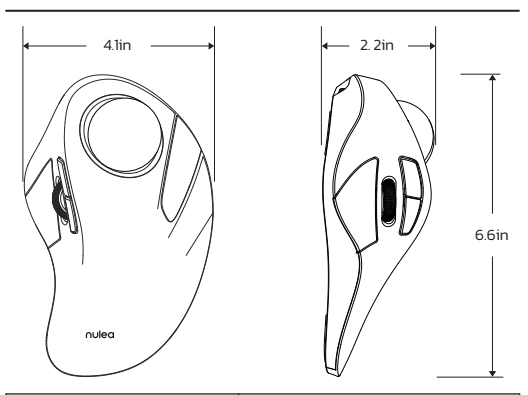

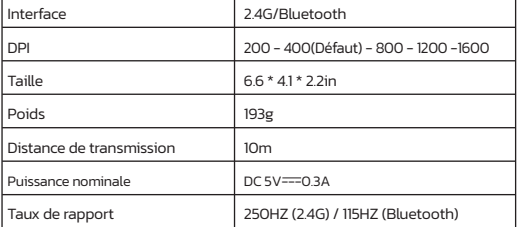

### Contenu du paquet

1\* Souris sans fil à boule de commande

- 1\* Câble USB-C
- 1\* Manuel de l'utilisateur

### Connexion 2.4G

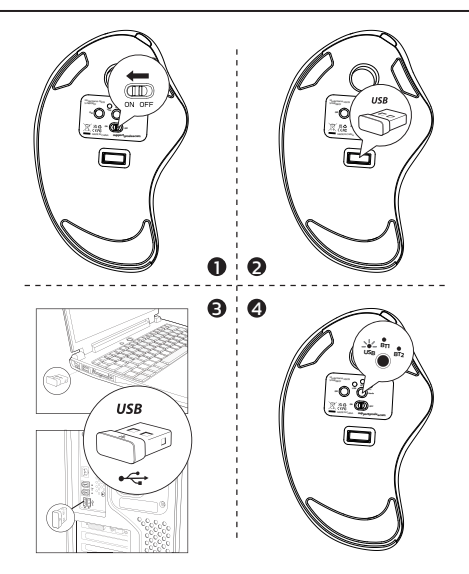

Allumez la souris.

Retirer le récepteur 2.4G.

Branchez - le sur le port USB de l'ordinateur.

 Appuyez sur le bouton de commutation de canal pour passer en mode 2.4G. LED 4 allumée pendant 5 secondes, puis éteinte, appariement réussi.

### Connexion Bluetooth

**Système Windows(prenez Windows 10 comme exemple)**

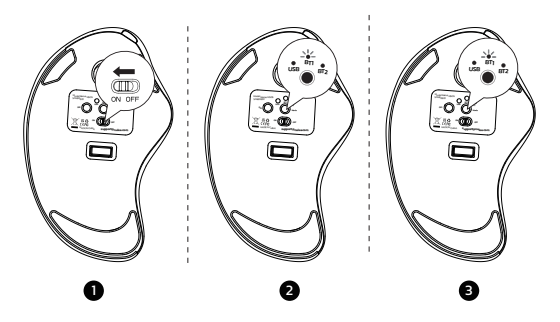

**Allumez la souris.** 

2 Appuyez sur le bouton du commutateur de canal pour passer en mode Bluetooth.

 Appuyez longtemps sur le bouton de l'interrupteur pendant 3-5 secondes, la 3 lumière LED clignote Rapidement et la souris entre en mode d'appariement Bluetooth.

4 Cliquez sur le bouton "Bluetooth Devices" sur l'ordinateur.

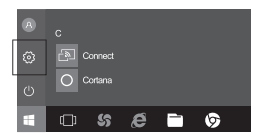

5 Cliquez sur le bouton "Ajouter ou supprimer les périphériques Bluetooth".

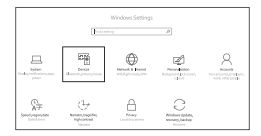

 Recherchez la souris Bluetooth "BT5.0 Mouse / BT3.0 Mouse" et cliquez sur le 6 bouton d'appariement.

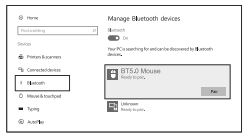

Si l'appariement est réussi, la LED s'allume pendant 5 secondes et va ensuite dehors.

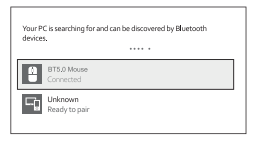

#### **Système Mac OS**

Veuillez utiliser les étapes d'installation Bluetooth (1 ~ 3) avant le couple.

Cliquez sur le bouton «Préférences système» sur le Mac. 1

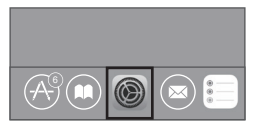

<sup>2</sup> Cliquez sur le bouton Bluetooth dans le dossier des préférences système.

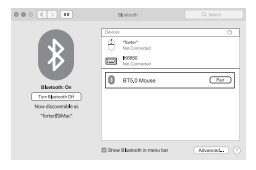

3 Recherchez la souris Bluetooth"BT5.0 Mouse / BT3.0 Mouse"et cliquez sur le Bouton d'appariement. S'il est complètement installé, la souris pourrait être utilisée normalement.

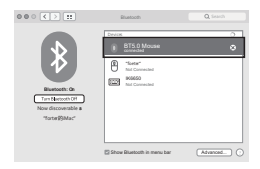

### Changement de mode

Lorsque la connexion 2.4G ou Bluetooth réussit, appuyez brièvement sur le bouton de commutation situé en bas de la souris, et vous pourrez changer de mode facilement.

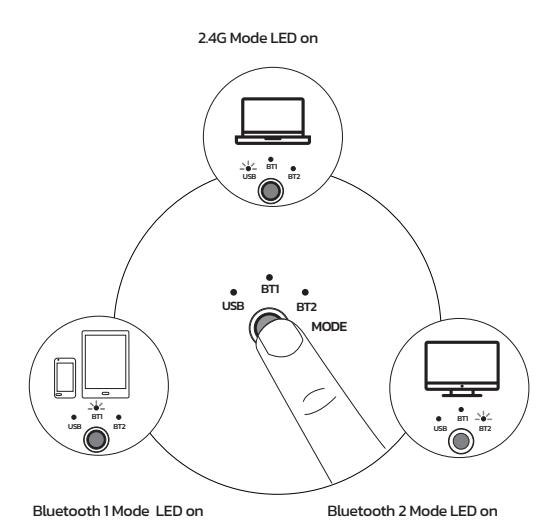

#### **Mise en charge**

1. Low Indicateur de batterie clignote bleu, afin de ne pas affecter l'expérience et Fonction de la souris, veuillez facturer à temps.

2. L'indicateur de charge brillera en rouge pendant la charge de la souris. La La lumière indicatrice devient verte lorsqu'elle est complètement chargée.

#### **Mode veille**

Pour économiser de l'énergie, la souris entrera en mode de sommeil après 30 minutes de Inactivité, appuyez sur n'importe quelle touche pour quitter le mode de sommeil.

#### **Mode léger**

Appuyez longtemps sur le bouton gauche et droit pendant trois secondes pour allumer / éteindre la lumière. Pour économiser l'énergie de la souris, la lumière s'éteint après 30 secondes de souris inutilisée. Appuyez sur n'importe quel bouton pour réveiller la lumière.

### FAQ1

#### **Que pouvez-vous faire lorsque le trackball et le curseur ne peuvent pas bien fonctionner?**

Poussez le trackball du bas de la souris. Utilisez un chiffon sec pour nettoyer régulièrement le trackball pour de meilleures performances.

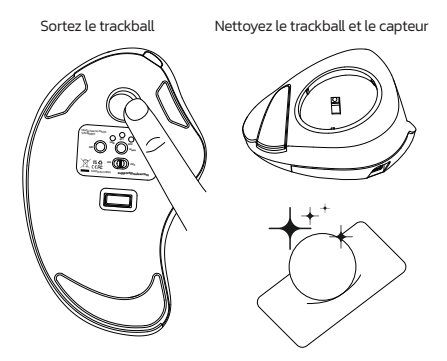

#### **Notez le problème de charge de la souris.**

1. Veuillez utiliser notre câble de charge inclus pour charger la souris.

2. N'utilisez pas de chargeur rapide pour charger la souris. L'utilisation d'un adaptateur haute puissance pour charger la souris peut brûler la puce de la souris. (Utilisez directement le port USB de l'ordinateur ou un chargeur 5V pour charger la souris).

3. Pour votre meilleure expérience, veuillez facturer complètement la souris avant votre première utilisation.

### FAQ3

#### **Pourquoi le curseur est-il trop sensible pour contrôler?**

Ilya 5 niveaux de DPI: 200-400 (par défaut) -800-1200-1600. Appuyez sur le bouton DPI pour ajuster votre Préférence.

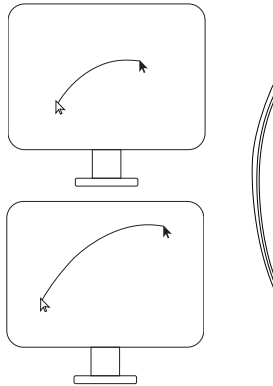

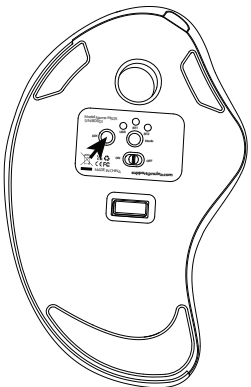

### FAQ4

#### **Ne vous habituez pas à utiliser la souris trackball.**

La souris trackball contribuant à soulager l'inconfort du poignet lorsque vous travaillez. Le fonctionnement spécial de la souris peut vous mettre mal à l'aise au début. Une fois que vous aurez commandé de l'utiliser, vous obtiendrez ses avantages et vous en tomberons amoureux.

FAQ5

#### **Come riprogrammare i pulsanti del mouse?**

- 1. Tutte le chiavi non sono programmabili.
- 2. I pulsanti in avanti/indietro non sono compatibili con Mac OS

FAQ6

#### **Comment la charge de la souris s'affiche - t - elle? Où est l'indicateur de charge?**

1. Lorsque la souris est chargée, l'indicateur de charge est rouge et l'indicateur d'achèvement de la charge est vert.

2. Voir la figure ci - dessous pour la position de l'indicateur de charge.

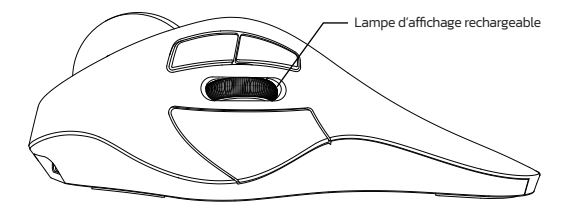

### Parametri di base

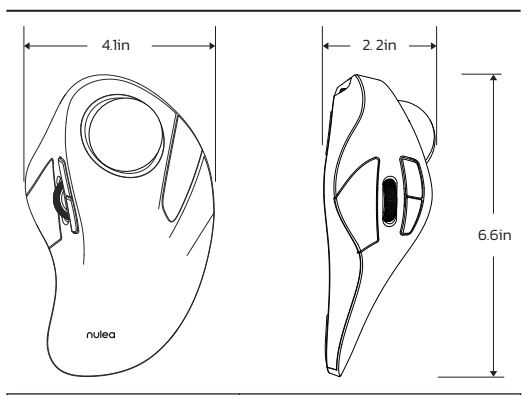

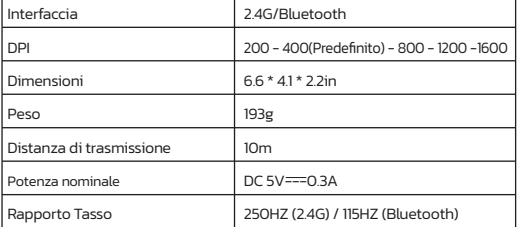

### Contenuto della confezione

1\* Mouse Trackball senza fili

- 1\* Cavo USB-C
- 1\* Manuale dell'utente

### Connessione 2.4G

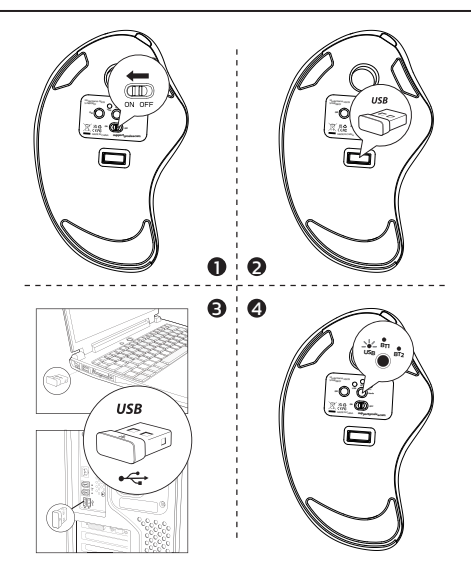

 $\bullet$  Accendere il mouse.

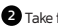

**2** Take fuori il ricevitore 24G.

3 Inserire nella porta USB del computer.

 Premere il pulsante di commutazione del canale, passare alla modalità 2.4G. Il 4 LED si accende per 5 secondi e poi si spegne, l'accoppiamento ha successo.

### Connessione Bluetooth

#### **Sistema Windows(Prendi Windows 10 come esempio)**

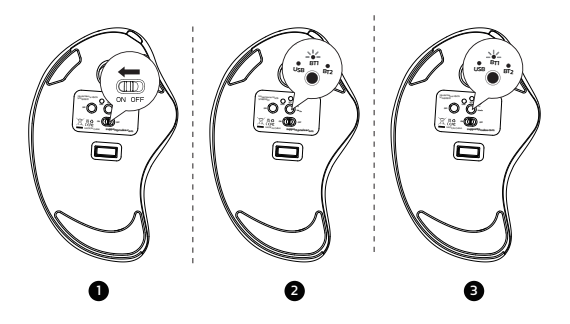

 $\bullet$  Accendere il mouse.

2 Premere il pulsante interruttore del canale per passare alla modalità Bluetooth.

**Premere a lungo il pulsante Switch per 3-5 secondi, la luce LED lampeggia** rapidamente e il mouse entra nella modalità di accoppiamento Bluetooth. 4 Fare clic sul pulsante "Bluetooth Devices" sul computer.

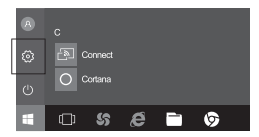

 $\bullet$  Fare clic sul pulsante "Aggiungi o rimuovi i dispositivi Bluetooth".

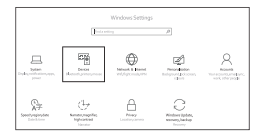

 Cerca il mouse Bluetooth "BT5.0 Mouse / BT3.0 Mouse"e fai clic su 6 il pulsante di abbinamento.

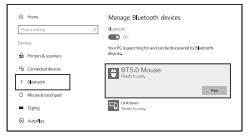

Se l'abbinamento ha successo, il LED si illumina per 5 secondi e poi va fuori.

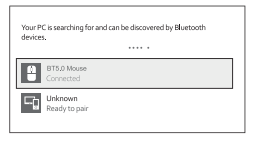

#### **Sistema Mac OS**

Si prega di utilizzare i passaggi di installazione Bluetooth (1 ~ 3) prima dell'abbinamento.

Fare clic sul pulsante "Preferenze di sistema" sul Mac. 1

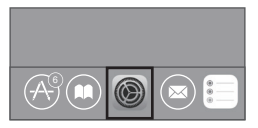

2 Fare clic sul pulsante Bluetooth sulla cartella Preferenza di sistema.

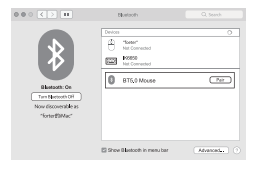

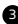

Cerca il mouse Bluetooth "BT5.0 Mouse / BT3.0 Mouse" e fai clic sul Pulsante di abbinamento. Se installato completamente, il mouse potrebbe essere utilizzato normalmente.

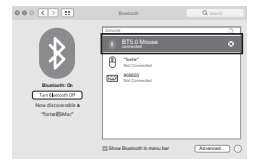

### Interruttore di modalità

Quando la connessione 2.4G o Bluetooth avviene con successo, premere brevemente il pulsante di commutazione nella parte inferiore del mouse per cambiare facilmente modalità.

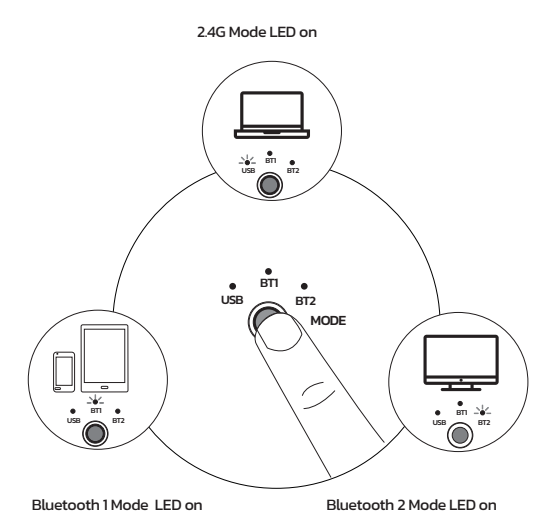

#### **Carica**

1. Luci l'indicatore della batteria lampeggia in blu, per non influire sull'esperienza e funzione del mouse, si prega di caricare in tempo.

2. L'indicatore di ricarica brillerà in rosso mentre il mouse è in carica. Il La luce dell'indicatore diventa verde quando è completamente carica.

#### **Modalità risparmio**

Per salvare l'alimentazione, il mouse entrerà in modalità sospensione dopo 30 minuti di Inattività, premere qualsiasi tasto per uscire dalla modalità di sospensione.

#### **Modalità risparmio**

Premere a lungo il pulsante sinistro e destro per tre secondi per accendere/ spegnere la luce. Per salvare la potenza del mouse, la luce si spegne dopo 30 secondi di mouse inutilizzato. Premere qualsiasi pulsante per svegliare la luce.

### FAQ1

#### **Cosa puoi fare quando il trackball e il cursore non possono funzionare bene?**

Spingi la trackball dal fondo del mouse. Usa un panno asciutto per pulire regolarmente la trackball per prestazioni migliori.

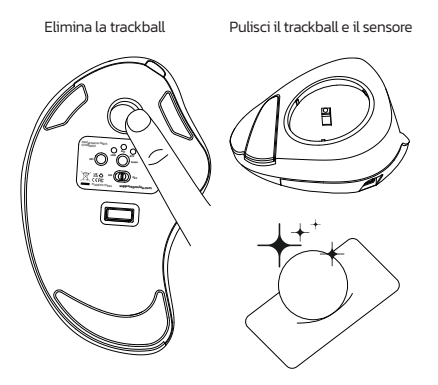

#### **Nota il problema di ricarica del mouse.**

1. Utilizzare il nostro cavo di ricarica incluso per caricare il mouse.

2. Non utilizzare un caricabatterie veloce per caricare il mouse. L'uso di un adattatore ad alta potenza per caricare il mouse può bruciare il chip del mouse. (Utilizzare direttamente la porta USB del computer o un caricabatterie da 5 V per caricare il mouse).

3. Per la tua migliore esperienza, si prega di caricare completamente il mouse prima del primo utilizzo.

### FAQ3

#### **Perché il cursore è troppo sensibile per il controllo?**

Esistono 5 livelli DPI: 200-400 (impostazione predefinita) -800-1200-1600. Premere il pulsante DPI per regolare per la tua Preferenza.

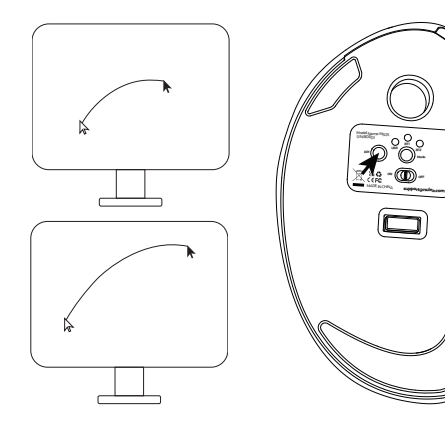

### FAQ4

#### **Non abituarti a usare il mouse trackball.**

Il mouse trackball che aiuta ad alleviare il disagio del polso quando si lavora. L'operazione speciale del mouse potrebbe metterti a disagio all'inizio. Una volta che avrai il comando di usarlo, ne otterrai i suoi benefici e ne innamori.

### FAQ5

#### **Come riprogrammare i pulsanti del mouse?**

- 1. Tutte le chiavi non sono programmabili.
- 2. I pulsanti in avanti/indietro non sono compatibili con Mac OS

### FAQ6

#### **Come viene visualizzato l'indicatore di carica sul mouse? Dove si trova l'indicatore di carica?**

1. Quando il mouse è in carica, l'indicatore di carica è rosso e l'indicatore di completamento della carica è verde.

2. Per la posizione dell'indicatore di carica, fare riferimento al seguente diagramma

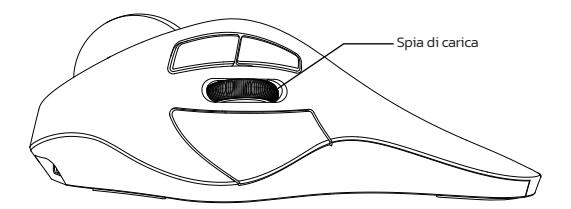

### **ES**

### Parámetros básicos

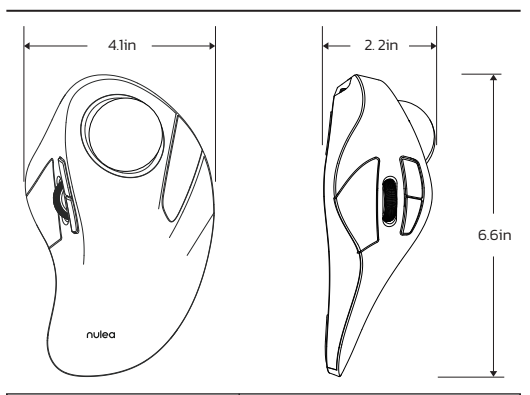

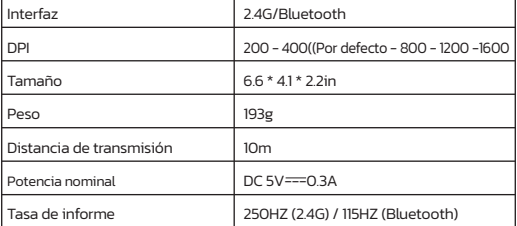

### Contenu du paquet

1\* Ratón inalámbrico con bola de seguimiento

- 1\* Cable USB-C
- 1\* Manual de usuario

### Conexión 2.4G

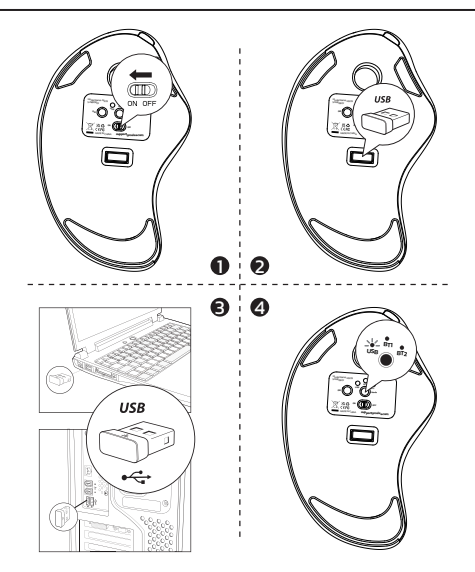

Abra el ratón.

Retire el receptor 2.4G.

Conéctelo al puerto USB del ordenador. 3

 Pulse el botón Cambiar canal para cambiar al modo 2.4G. El LED se enciende 4 durante 5 segundos, luego se apaga, y la pareja tiene éxito.

### Conexión Bluetooth

**Sistema de Windows(tome Windows 10 como ejemplo)**

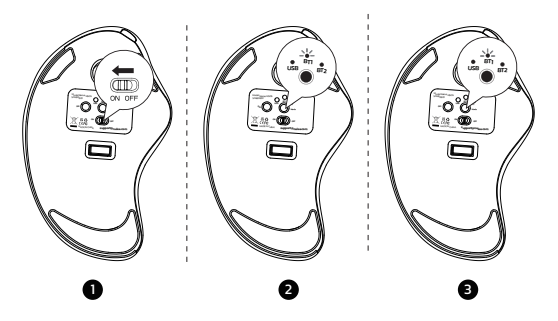

 $\bullet$  Encienda el mouse.

2 Presione el botón de interruptor del canal para cambiar al modo Bluetooth.

 $\blacksquare$  Larga presione el botón del interruptor durante 3-5 segundos, la luz LED parpadea rápidamente y el mouse entra en modo de emparejamiento Bluetooth. 4 Haga clic en el botón "Dispositivos Bluetooth" en la computadora.

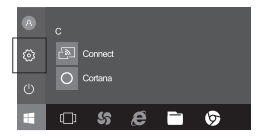

 $\bullet$  Haga clic en el botón "Agregar o eliminar dispositivos Bluetooth".

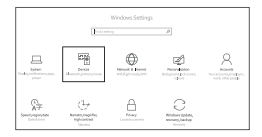

Busque el Bluetooth "BT5.0 Mouse / BT3.0 Mouse" y haga clic el botón de emparejamiento.

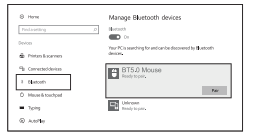

Si el emparejamiento es exitoso, el LED se ilumina durante 5 segundos y luego se va afuera.

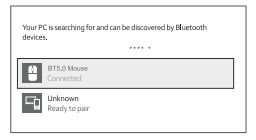

#### **Sistema Mac OS**

Opere los pasos de instalación de Bluetooth (1 ~ 3) antes de emparejarse.

Haga clic en el botón "Preferencias del sistema" en la Mac. 1

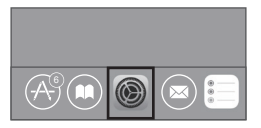

2 Haga clic en el botón Bluetooth en la carpeta de preferencias del sistema.

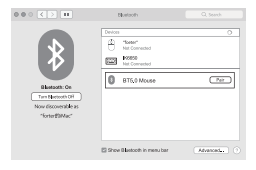

3 Busque en el ratón Bluetooth "BT5.0 Mouse / BT3.0 Mouse" y haga clic en el Botón de emparejamiento. Si se instala por completo, el mouse podría usarse normalmente.

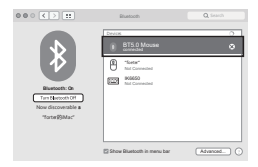

### Cambio de modo

Cuando el 2.4G o el Bluetooth se conectan con éxito, pulse brevemente el botón de cambio en la parte inferior del ratón, y usted podría cambiar los modos fácilmente.

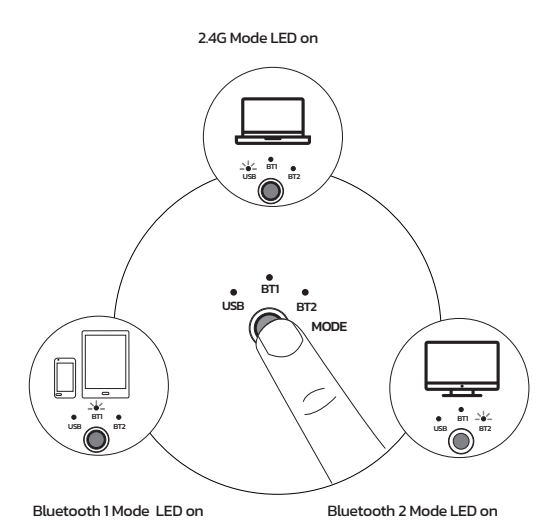

#### **Carga**

1. El indicador de batería bajo parpadea azul, para no afectar la experiencia y función del mouse, por favor, por favor, cargue a tiempo.

2. El indicador de carga brillará rojo mientras el mouse está cargando. los La luz indicadora se vuelve verde cuando está completamente cargada.

#### **Modo de sueño**

Para guardar la energía, el mouse entrará en modo de suspensión después de 30 minutos de Inactividad, presione cualquier tecla para salir del modo de suspensión.

#### **Modo de sueño**

Presione por mucho tiempo el botón izquierdo y derecho durante tres segundos para encender/apagar la luz. Para ahorrar energía del mouse, la luz se apaga después de 30 segundos de mouse sin usar. Presione cualquier botón para despertar la luz.

### FAQ1

#### **¿Qué puedes hacer cuando la bola de seguimiento y el cursor no pueden funcionar bien?**

Empuje la bola de pista desde la parte inferior del mouse. Use un paño seco para limpiar la bola de pista regularmente para un mejor rendimiento.

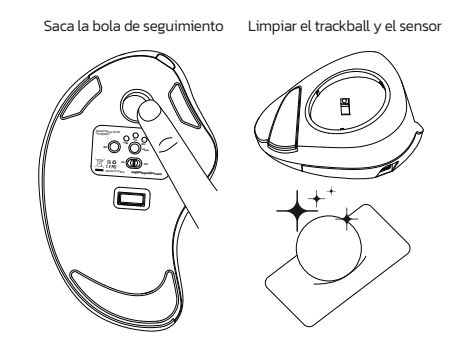

#### **Tenga en cuenta el problema de carga del mouse.**

1. Utilice nuestro cable de carga incluido para cargar el mouse.

2. No use un cargador rápido para cargar el mouse. El uso de un adaptador de alta potencia para cargar el mouse puede quemar el chip del mouse. (Use directamente el puerto USB de la computadora o un cargador de 5V para cargar el mouse).

3. Para su mejor experiencia, cargue completamente el mouse antes de su primer uso.

### FAQ3

#### **¿Por qué el cursor es demasiado sensible al control?**

Hay 5 niveles de DPI: 200-400 (predeterminado) -800-1200-1600. Presione el botón DPI para ajustar su Preferencia.

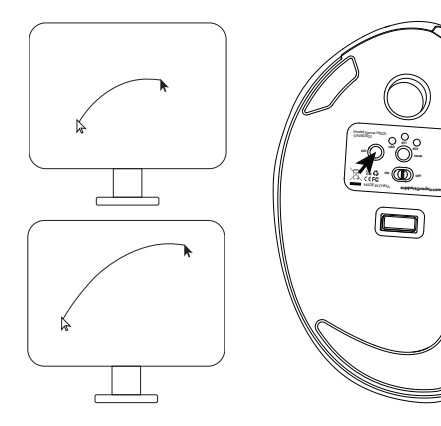

### FAQ4

#### **No te acostumbres a usar Trackball Mouse.**

El ratón Trackball ayuda a aliviar la incomodidad de la muñeca cuando trabaja. La operación especial del mouse puede hacer que se sienta incómodo al principio. Una vez que obtenga el mandato de usarlo, obtendrá sus beneficios y se enamorará de él.

### FAQ5

#### **¿Cómo reprogramar los botones del mouse?**

- 1. Todas las claves no son programables.
- 2. Los botones hacia adelante/hacia atrás no son compatibles con Mac OS.

### FAQ6

#### **¿Cómo se muestra la carga del ratón? ¿Dónde está el indicador de carga?**

1. Cuando el ratón se está cargando, el indicador de carga es rojo, y el indicador de finalización de la carga es verde

2. Consulte la siguiente figura para ver la posición del indicador luminoso de carga

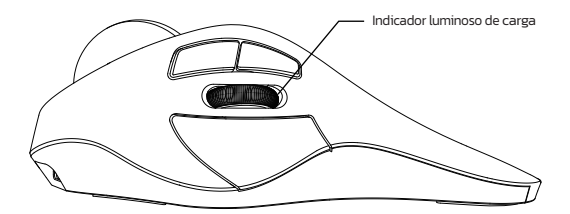

### FCC Statement

Any Changes or modifications not expressly approved by the party responsible for compliance could void the user's authority to operate the equipment.

This device complies with part 15 of the FCC Rules. Operation is subject to the following two conditions:

(1) This device may not cause harmful interference, and (2) this device must accept any interference received, including interference that may cause undesired operation.

#### **FCC Radiation Exposure Statement**

This equipment complies with FCC radiation exposure limits set forth for an uncontrolled environment.

### Correct Disposal of This Product

(Waste Electrical & Electronic Equipment) This Marking shown on the product or its literature, indicate that it should not be disposed with other household wastes at the end of its working life.

To prevent possible harm to the environment or human health from uncontrolled waste disposal, please separate this from other types of wastes and recycle it responsibly to promote the sustainable reuse of material resources Household user should contact either the retailer where they purchased this product or their local government office, for details of where and hew they can take this item for environmentally safe recycling.

Business users should contact their supplier and check the terms and conditions of the purchase contact This product should not be mixed with other commercial wastes for disposal.

The **Bluetooth**<sup>®</sup> word mark and logos are registered trademarks owned by the Bluetooth SIG, Inc. and any use of such marks by Nulaxy is under license. Other trademarks and trade names are those of their respective owners.

## nulea<sup>®</sup> WORK WITH YOUR FAVORITE

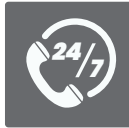

*Visit www.nulea.com for our 24/7 live chat or send an email to support@nulea.com for support.*

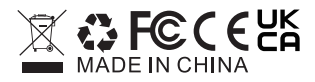

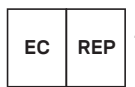

**UAB Qixiang Europe** Pranciškonu g. 6-46. LT-01133 Vilnius, Lithuania **Technical Information Center** Geschwister-Scholl-Str. 73, 60488 Frankfurt, Germany Email: gixiang europe@gmail.com Phone: +49 6976 895074

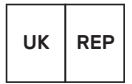

CET Product Service Ltd. Beacon House Stokenchurch Business Park, Ibstone Rd, Stokenchurch High Wycombe HP14 3FE UK Email: info.cetservice@gmail.com Phone: +44 741 932 5266